## **Enable Messaging for Centers**

Last Modified on 07/13/2023 1:28 pm CDT

Before you can use KidKare's messaging features, you must enable center messaging on the Settings page.

- 1. Click  $\overrightarrow{Q_8}$  . The Settings page opens.
- 2. In the Center Access section, click **next to Messages**. Your changes are saved automatically.

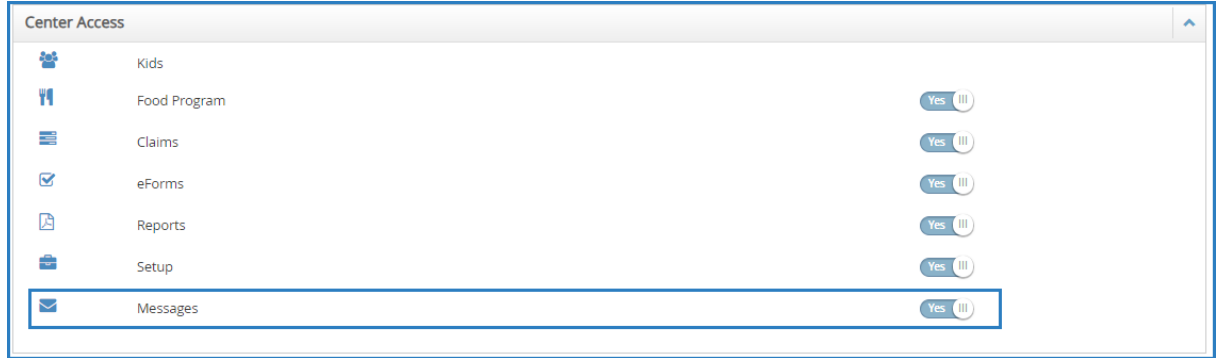